### SCHOOL MANAGEMENT SYSTEM (SMS)

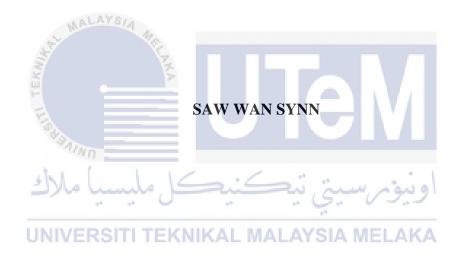

## UNIVERSITI TEKNIKAL MALAYSIA MELAKA

### **BORONG PENGESAHAN STATUS TESIS**

JUDUL: School Management System (SMS)

SESI PENGAJIAN: 2016/2017

Saya <u>SAW WAN SYNN</u>

Mengaku membenarkan tesis (PSM) ini disimpan di Perpustakaan Fakulti Teknologi Maklumat dan Komunikasi dengan syarat-syarat kegunaan seperti berikut:

- 1. Tesis dan projek adalah hakmilik Universiti Teknikal Malaysia Melaka.
- 2. Perpustakaan Fakulti Teknologi Maklumat dan Komunikasi dibenarkan membuat salinan untuk pengajian sahaja.
- 3. Perpustakaan Fakulti Teknologi Maklumat dan komunikasi dibenarkan membuat salinan tesis ini sebagai bahan pertukaran antara institusi pengajian tinggi.

4. \*\* Sila tandakan (/) SULIT TERHAD

UNIVERSITI TEKNIKAL

(Mengandungi maklumat yang berdarjah keselamatan atau kepentingan Malaysia seperti yang termaktub di dalam AKTA RAHSIA RASMI 1972)

(Mengandungi maklumat TERHAD yang telah ditentukan oleh organisasi/badan di mana penyelidikan dijalankan)

TIDAK TERHAD

Nama Penulis: (SAW WAN SYNN)

Alamat tetap: 6031, Lorong Inang 3, Taman Ria Jaya, 08000 Sungai Petani, Kedah Darul Aman. Tarikh: 20 May 2017

Name Penyelia: (DR. NURUL AKMAR BT EMRAN)

Tarikh: 21/8 (2017

### SCHOOL MANAGEMENT SYSTEM (SMS)

### SAW WAN SYNN

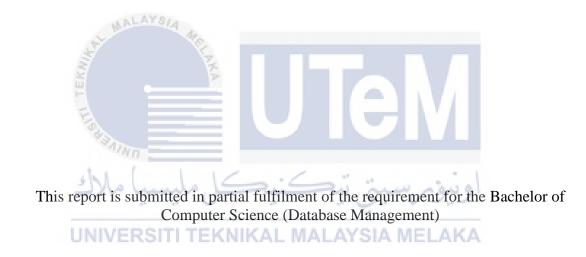

# FACULTY OF INFORMATION AND COMMUNICATION TECHNOLOGY UNIVERSITI TEKNIKAL MALAYSIA MELAKA

2017

### DECLARATION

I hereby declare that this project report entitled **SCHOOL MANAGEMENT SYSTEM (SMS)** is written by me and my own effort and that no part has been plagiarized without citations.

DATE: 15/8/2017 AALAYS FAL STUDENT: (SAW WAN SYNN) I hereby declare that I have read this project report and found this project report is sufficient in term of scope and quality for the award of Bachelor of Computer Science (Database Management) with Honours UNIVER

2017 21 Y SUPERVISOR: DATE: C (DR NURUL AKMAR BT EMRAN)

### **DEDICATION**

I would like to express my special dedication to my beloved parents and supervisor who have been giving me to guidance and encouragement throughout my project. Especially, please allow me to dedicate my greatest gratitude to the following significant advisors and contributors.

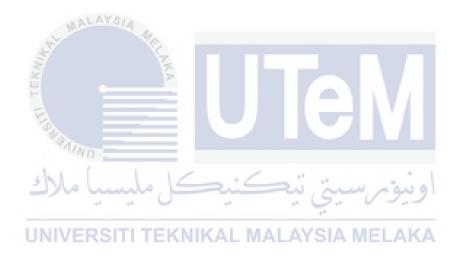

### ACKNOWLEDGEMENTS

I would like to thank Dr. Nurul Akmar binti Emran for giving assistant to complete this project successfully. I so grateful to her for her expert, advice, guidance and encouragement. She has continually and convincingly conveyed the spirit of adventure in regard to research and had given us valuable guidance as well as extended encouragement.

In addition, I would also like to thank my beloved parents and friend who have been giving me support and motivation throughout my project. Especially, please allow me to dedicate my greatest gratitude to the following significant advisors and contributors.

Last but not least, I also would sincere thanks to my institution, Faculty of Information and Communications Technology in Universiti Teknikal Malaysia Melaka, lecturer and my friend for their guidance and teach throughout this report. Without the help from them, this report would have been distant reality.

UNIVERSITI TEKNIKAL MALAYSIA MELAKA

### ABSTRACT

School Management System (SMS) is a web based system that helps student, teacher and parent to manage and view their daily record. Currently the system that school is using paper based with physical book or file for managing all the record and data. It is time consuming when doing things manually and easily get damaged by a fire, insects or by a natural disaster like tsunami. When a student register, all the personal detail are recorded in a file and those files are stored in a special cabinet. If want to searching student previous record management will be in a great problem and take time to process. Therefore, data is not always reliable as it is hand written and some human error in calculate student academic marks are done by manually. Besides that, inconveniences parent always need to go to school take his/her children academic result report. Therefore, this SMS system can improve the efficiency of school management by replacing existing manual paper based system. In the same time, can minimize human errors in calculate student academic result mark and without data redundancy by enforcing key constraints. This system convenience parent use to check their children academic result and attendance report while also convenience teacher to searching and keep data of past dozen years into a proper system with a database. Furthermore, SMS is use Waterfall Model based on Database Life Cycle (DBLC) as my methodology to develop. Because waterfall model have a lot advantages that is simple and easy understand. It is also easy to manage due to the rigidity of the model each phase has specific deliverables and a review process. Thus, DBLC contains six important phases that is database initial study, database design, implementation & loading, training & Evaluation, operation and maintenance & Evaluation. As a result, SMS will be develop for school management to improve the procedure or progress more efficient and evolve the management of information from manual world to computerized system in order to solve the current problem those are occurring in the management.

### ABSTRAK

Sistem Pengurusan Sekolah (SMS) adalah sistem berasaskan web yang membantu pelajar, guru dan ibu bapa mengurus dan melihat rekod harian mereka. Pada masa ini sistem yang sekolah menggunakan kertas berdasarkan buku atau fail fizikal untuk menguruskan semua rekod dan data. Ia membazir masa apabila melakukan perkara secara manual dan mudah rosak oleh api, serangga atau oleh bencana alam seperti tsunami. Apabila pelajar mendaftar, semua butiran peribadi direkodkan dalam fail dan fail tersebut disimpan dalam kabinet khas. Jika ingin mencari pelajar pengurusan rekod terdahulu akan menjadi masalah besar dan meluangkan masa untuk memproses. Oleh itu, data tidak selalunya boleh dipercayai kerana ia ditulis tangan dan ralat manusia boleh berlaku dalam mengira markah akademik pelajar dilakukan secara manual. Selain itu, ibu bapa perlu selalu pergi ke sekolah untuk mengambil laporan hasil akademik anaknya. Oleh itu, sistem SMS ini dapat meningkatkan kecekapan pengurusan sekolah dengan menggantikan sistem berasaskan kertas manual yang sedia ada. Pada masa yang sama, dapat mengurangkan kesilapan manusia dalam mengira markah akademik pelajar dan tanpa redundansi data dengan menguatkuasakan kekangan utama. Sistem ini menggunakan ibu bapa kemudahan untuk memeriksa hasil akademik anak dan laporan kehadiran mereka sementara juga guru kemudahan untuk mencari dan menyimpan data selama beberapa belas tahun ke dalam sistem dengan pangkalan data. Selain itu, SMS menggunakan Waterfall Model berdasarkan Database Life Cycle (DBLC) sebagai metodologi saya untuk berkembang. Kerana Waterfall Model mempunyai banyak kelebihan yang mudah dan mudah difahami. Ia juga mudah untuk dikendalikan kerana ketegaran model setiap fasa mempunyai hasil yang khusus dan proses kajian semula. Oleh itu, DBLC mengandungi enam fasa penting iaitu kajian awal pangkalan data, reka bentuk pangkalan data, pelaksanaan & pemuatan, latihan & penilaian, operasi dan penyelenggaraan & penilaian. Akibatnya, SMS akan dibangunkan untuk pengurusan sekolah untuk meningkatkan prosedur atau kemajuan yang lebih cekap dan berevolusi pengurusan maklumat dari dunia manual kepada sistem komputerisasi untuk menyelesaikan masalah semasa yang berlaku dalam pengurusan.

### **TABLE OF CONTENTS**

### CHAPTER SUBJECT

PAGE

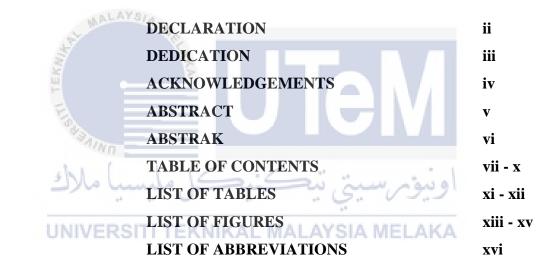

### **CHAPTER I INTRODUCTION** 1 - 2 1.1 Project Background 1.2 Problem Statements 3 - 4 1.3 Objective 4 - 5 1.4 Scope 5 5 - 6 1.4.1 Module to be developed 6 - 7 1.4.2 Target User 1.5 Project Significance 7 - 8 1.6 Expected Output 8 1.7 Conclusion 8 - 9

# CHAPTER IIPROJECT METHODOLOGY AND<br/>PLANNING2.1Introduction10 - 112.2Project Methodology11 - 132.2.1Methodology in Developing14 - 15Methodology2.3Project Schedule and Milestones15 - 172.4Conclusion17 - 18

CHAPTER III AN

### ANALYSIS

| 3.1 Introduction                                 |         |
|--------------------------------------------------|---------|
| 3.2 Problem Analysis                             |         |
| 3.3 The Proposed Improvements/Solutions          | 23 - 27 |
| 3.4 Requirement analysis of The to-be            | 27 - 28 |
| System                                           |         |
| 3.4.1 Functional Requirement                     | 28 - 29 |
| 3.4.1.1 Data Flow Diagram (DFD)                  | 29 - 31 |
| 3.4.2 Non-Functional Requirement                 | 31 - 33 |
| 3.4.3 Other Requirements                         | 33      |
| 3.4.3.1 Software Requirement                     | 33 - 34 |
| UNIVERSITI TEKN 3.4.3.2 Hardware Requirement AKA |         |
| 3.5 Conclusion                                   | 35      |

### CHAPTER IV DESIGN

| 4.1 Introduction               |                                    |         |
|--------------------------------|------------------------------------|---------|
| 4.2 System Architecture Design |                                    | 37 - 38 |
| 4.3 Database Design            |                                    | 38      |
| 4.3.1                          | Conceptual Design                  | 39 - 41 |
| 4.3.2                          | Logical Design                     | 42      |
|                                | 4.3.2.1 Data Dictionary for Entity | 42 - 49 |
|                                | Relationship Diagram               |         |
|                                | 4.3.2.2 Normalization              | 49 - 52 |

|           | 4.3.2.3 Query Design              | 52 - 53 |
|-----------|-----------------------------------|---------|
| 4.3.3     | Physical Design                   | 53 - 54 |
|           | 4.3.3.1 Selection of DBMS         | 54      |
|           | 4.3.3.2 Usage of Stored Procedure | 54 - 59 |
|           | And Triggers                      |         |
|           | 4.3.3.3 Security Mechanism        | 59 - 63 |
|           | 4.3.3.4 Database Contingency      | 63 - 64 |
| 4.4 Graph | nical User Interface (GUI) Design | 64 - 65 |
| 4.4.1     | Navigation Design                 | 65 - 67 |
| 4.4.2     | Input Design                      | 67      |
| 4.4.3     | Output Design                     | 67      |
| 4.5 Concl | lusion                            | 67 - 68 |

CHAPTER V IMPLEMENTATION

|                                          | <i>c</i> 0 |
|------------------------------------------|------------|
| 5.1 Introduction                         | 69         |
| 5.2 System Development Environment Setup | 69         |
| 5.2.1 Steps of Installation Setup        | 70 - 79    |
| 5.3 Data Implementation                  | 80         |
| 5.3.1 Data Definition Language           | 80         |
| 5.3.1.1 Create Table Commands            | 80 - 84    |
| 5.3.1.2 Create Constraint                | 84 - 85    |
| 5.3.2 Data Manipulation Language         | 85 - 86    |
| 5.3.3 Stored Procedures                  | 86 - 88    |
| 5.3.4 Triggers                           | 88 - 90    |
| 5.3.5 Data Loading Process               | 90 - 91    |
| 5.4 Conclusion                           | 91 - 92    |
|                                          |            |

### CHAPTER VI

| 6.1 Introduction        | 93      |
|-------------------------|---------|
| 6.2 Test Plan           | 94      |
| 6.2.1 Test Organization | 94 - 95 |
| 6.2.2 Test Environment  | 95 - 96 |
| 6.2.3 Test Schedule     | 96 - 97 |
| 6.3 Test Strategy       | 98      |
|                         |         |

| 6.3.1 Classes of Tests       | 98 – 99   |
|------------------------------|-----------|
| 6.4 Test Design              | 99        |
| 6.4.1 Test Description       | 99 - 105  |
| 6.4.2 Test Data              | 105 - 110 |
| 6.5 Test Result and Analysis | 110 - 111 |
| 6.6 Conclusion               | 111 - 112 |

### CHAPTER VII CONCLUSION

|            | 7.1 Introduction                            | 113       |
|------------|---------------------------------------------|-----------|
|            | 7.2 Observation on Weaknesses and Strengths | 113 - 114 |
|            | 7.2.1 Strengths                             | 114 - 115 |
|            | 7.2.2 Weaknesses                            | 115 - 116 |
|            | 7.3 Propositions for Improvement            | 116 - 117 |
| ST MALAYS, | 7.4 Contribution                            | 117 - 118 |
|            | 7.5 Conclusion                              | 118       |
| REFERENCES |                                             | 119 - 121 |
| APPENDIX A |                                             | 122 - 129 |
| Vanino     |                                             |           |
| shi (      |                                             |           |
| سب مارك    | اويوم سيي بيڪيڪل مي                         |           |
| UNIVERSI   | TI TEKNIKAL MALAYSIA MELAKA                 |           |

### LIST OF TABLES

### TABLETITLE

### PAGE

- 2.1 Gantt Chart of School Management System (SMS)
- 2.2 SMS System Milestones
- 3.1 Non-Functional Requirements
- 3.2 Software Component List Used in SMS
- **3.3 Hardware Requirement Detail Used in SMS**
- 4.1 Business Rule of School Management System (SMS)
- 4.2 Table Class
- 4.3 Table Student
- 4.4 Table Teacher
- 4.5 Table Subject
- 4.6 Table Attendance EKNIKAL MALAYSIA MELAKA
- 4.7 Table Mean
- 4.8 Table Year
- 4.9 Table Result
- 4.10 Table Family Background
- 4.11 Table Teacher Class
- 4.12 Table Class Student
- 4.13 Query Design of School Management (SMS)
- 4.14 Triggers Related Database Object Detail
- 4.15 Stored Procedures Related Database Object Detail
- 5.1 Stored Procedures Query
- 5.2 Trigger Query
- 6.1 User Responsibilities List
- 6.2 Test Environment Hardware List

- 6.3 Test Environment Software List
- 6.4 School Management System (SMS) Test Schedule
- 6.5 Test Description of User Login (Admin)
- 6.6 Test Description of User Login (Teacher)
- 6.7 Test Description of User Login (Student)
- 6.8 Test Description of User Login (Parent)
- 6.9 Test Description of Student Register
- 6.10 Test Description of Teacher Register
- 6.11 Test Description of Parent Register
- 6.12 Test Description of Attendance Report
- 6.13 Test Description of Academic Result
- 6.14 Test Data of User Login (Admin)
- 6.15 Test Data of User Login (Teacher)
- 6.16 Test Data of User Login (Student)
- 6.17 Test Data of User Login (Parent)
- 6.18 Test Data of Student Register
- 6.19 Test Data of Teacher Register
- 6.20 Test Data of Parent Register
- 6.21 Test Data of Attendance Report
- 6.22 Test Data of Academic Result
- 6.23 School Management System (SMS) Test Result

## LIST OF FIGURES

### DIAGRAM TITLE

### PAGE

| 2.1  | General Overview of "Rapid Application Development |
|------|----------------------------------------------------|
|      | Model"                                             |
| 2.2  | Database Life Cycle Illustration                   |
| 3.1  | Current System Management System (SMS) Flow        |
|      | Chart (Teacher)                                    |
| 3.2  | Current System Management System (SMS) Flow        |
|      | Chart (Student)                                    |
| 3.3  | Current System Management System (SMS) Flow        |
|      | Chart (Parent)                                     |
| 3.4  | Purposed System Flow Chart (Teachers)              |
| 3.5  | Purposed System Flow Chart (Student)               |
| 3.6  | Purposed System Flow Chart (Parent)                |
| 3.7  | School Management System (SMS) Context Diagram     |
| 3.8  | Level 0 of School Management System (SMS)          |
| 3.9  | Level 0 of Admin Process                           |
| 3.10 | Level 1 of Academic Result Process                 |
| 3.11 | Level 1 of Attendance List Process                 |
| 4.1  | 3-Tier Architecture                                |
| 4.2  | ERD of School Management System (SMS)              |
| 4.3  | <b>3 NF of Teacher Table</b>                       |
| 4.4  | <b>3 NF of Student Table</b>                       |
| 4.5  | 3 NF of Family_Background Table                    |
| 4.6  | <b>3 NF of Attendance Table</b>                    |
| 4.7  | 3 NF of Teacher_Class Table                        |

- 4.8 3 NF of Class\_Student Table
- 4.9 **3 NF of Result Table**
- 4.10 3 NF of Subject Table
- 4.11 3 NF of Class Table
- 4.12 **3 NF of Mean Table**
- 4.13 Admin Login privileges
- 4.14 Teacher Login privileges
- 4.15 Student Login privileges
- 4.16 Parent Login privileges
- 4.17 Recovery Password
- 4.18 Validate Email
- 4.19 ERD Navigation Part 1
- 4.20 ERD Navigation Part 2
- 4.21 ERD Navigation Part 3
- 4.22 ERD Navigation Part 4
- 4.23 ERD Navigation Part 5
- 4.24 Admin Login Form
- 4.25 Student Attendance Form
- 4.26 Class Detail Form
- 4.27 Family Detail Form
- 4.28 Register Subject Form
- 4.29 Key-in Subject Mark Form
- 4.30 Register Exam Form
- 4.31 View Academic Result Form
- 4.32 Student Detail Form
- 4.33 Subject Detail Form
- 4.34 Teacher Detail Form
- 4.35 Student Attendance List
- 4.36 Error Message for Invalid Input
- 4.37 View Student Profile
- 4.38 Student Academic Result Report
- 4.39 Student Attendance Status View by Report
- 4.40 Graph Analysis of Student Attendance Status
- 5.1 Download XAMPP for Windows

- 5.2 XAMPP for Windows Installer
- 5.3 Warning Message
- 5.4 XAMPP Setup Wizard
- 5.5 Select Components
- 5.6 Bitnami for XAMPP
- 5.7 Installation Folder
- 5.8 Permission access from Windows Firewall
- 5.9 Completing the XAMPP Setup Wizard
- 5.10 Run the Services
- 5.11 The Apache and MySQL services are running
- 5.12 Enter phpMyAdmin Page
- 5.13 phpMyAdmin Main Page
- 5.14 Create Database
- 5.15 Add Table into Database
- 5.16 Add Attribute into Table
- 5.17 Create Table Attendance
- 5.18 Create Table Class
- 5.19 Create Table Class\_Student
- 5.20 Create Table Family\_Background
- 5.21 Create Table Mean
- 5.22 Create Table Result MALAYSIA MELAKA
- 5.23 Create Table Student
- 5.24 Create Table Subject
- 5.25 Create Table Teacher
- 5.26 Create Table Teacher\_Class
- 5.27 Create Table Year
- 5.28 Constraint for table class\_student
- 5.29 Indexes for table class\_student
- 5.30 Auto increment for table class\_student
- 5.31 Insert Statement insert data into table subject
- 5.32 Update Statement update table mean data
- 5.33 Delete Statement delete table family\_background data
- 5.34 Select Statement retrieve table student data
- 5.35 SMS Data Loading Process

## LIST OF ABBREVIATIONS

| SMS  | -        | School Management System      |
|------|----------|-------------------------------|
| RAD  | -        | Rapid Application Development |
| DBLC | -        | Database Life Cycle           |
| DFD  | -        | Data Flow Diagram             |
| GUI  | -        | Graphical User Interface      |
| DDL  | AT MALAY | Data Definition Language      |
| DML  | -        | Data Manipulation Language    |
| ERD  |          | Entity Relationship Diagram   |
| NF   | E E      | Normal Form                   |
| PHP  | SAIND.   | Hypertext Pre-processor       |
| CPU  | shi t    | Central Processing Unit       |
| OS   | سا مارت  | Operating System              |
|      |          | 877                           |

UNIVERSITI TEKNIKAL MALAYSIA MELAKA

### **CHAPTER I**

### **INTRODUCTION**

### **1.1 Project Background**

Nowadays, every educational institution is facing challenges regarding the proper arrangement of their day to day activities, either it can be a teacher, student or a management. This system provides the detail structure of the school campus and its departments. School management system synchronizes the working of all the departments. It looks on all aspects of a school, its students, teacher, marks, result and other co-curricular activities. Therefore, a school management system is one of the efficient that we can think of. As a result, the following proposed system aims to develop web system for school management. This system can used to manage the data of all type of educational institutes. Renata Lemos and John Van Reenen (2014) state that "Good management in schools has a stronger effect than class sizes or quality teaching, according to new international research."

In addition, the main modules involved in this system are login, forms and reports. For login modules is used to check whether the user is an authorized person to use the system or not. For this the user should give the correct username and password. There have three type of main users will be involved in the school system management system. There are admin, student, teacher and parent. Admin can control whole school management system, its teacher and every other person or thing that is associated with the school. Admin has power to create, update and delete any data of the system and able to view the profile of any user in the system. Teacher can view all student profile, mark the attendance of the students and keyin student academic result into database. For student just can login own personal profile to view the examination result and edit own profile. While parents can monitor the daily activities of their children in the school. They will be able to view the attendance and the mark of the children search by used student identification no/IC No.

Furthermore, the forms module consists of the following sub modules. There are student registration form, student marks form, teacher detail form, subject detail form and attendance form. The student registration form is designed for registering the new student detail. The student marks form is designed for key-in the exam marks of the students for a particular course or and individual student. The teacher details form is designed for entering the staff details and other relevant details. The subject detail form is designed for entering the different subject available in the school and other relevant details. The attendance form is designed to record the student and staff each month attendance record. The last modules is report module, this module is mentioned data are stored in the back end and can be retrieved as reports with filtering options. The following are the reports can be taken student academic result report and attendance report.

UNIVERSITI TEKNIKAL MALAYSIA MELAKA

Lastly, of this system all the details regarding school, whether it is small or big will be computerized. As this school management system will be centralized, the chances of the duplicate data in the system are close to nil. Teacher no need take the student attendance and key-in student academic result by using manually and writing on the papers. In today's rush hour of the life, it is difficult for a parent to go to the school to take his / her children academic result. Parent can view his/her children academic result and attendance through this system.

### **1.2 Problem Statements**

Currently the school system is a manual system. When a student register, all the personal detail are recorded in a file and those files are stored in a special cabinet. Calculate of student academic marks or result are done by manually. As the current system is a file based system, management of school has put much effort on securing those file. They can easily get damaged by an insects, fire or even by a natural disaster like tsunami. Keeping files takes much time and wastes much precious man hours. Although accuracy of calculation are done by manually cannot believe, it's not a surprise that problem are encountered. Besides that, teacher will taking time to search previous student record.

Furthermore, teacher difficulty generate student attendance report on weekly or monthly because a lot of data need and everything related to their progress is marked manually. A regular student, going to the school every day is marked absent for a day by mistake. Therefore, the process is greater chance happen human error and time consuming. In today's rush hour of the life, it is inconveniences for a parent to go to the school to take his/ her children academic result and view the attendance report of every month. This will cause the teacher and parent loss interaction and less follow up his/her children status in school.

ahun

Besides that, Bain & Co state that "looked at 12 school systems nationwide and surveyed more than 4,200 teachers, assistant principals, and principals. The researchers found that the average principal was responsible for reviewing the performance and development of 37 teachers plus other instructional staff far more than the five people that an average manager in accounting or human resources is tasked with overseeing, according to the report. It says the result is overworked principals and assistant principals who are not able to provide effective feedback or observations to their teachers."

وىبۇم سىتى تىكنىك

Summarize all the drawbacks of manual SMS can mention as following:-

i. It is time consuming when doing things manually and requires lots of manual labour for manual record keeping.

- Data is not always reliable as it is hand written example wrong telephone among other and some human errors in calculate student marks and result might have occurred.
- It is difficult for searching and retrieving records among all files or data of past dozen years.
- iv. Inconveniences parent always need to go to school take their children academic result report.

The above mentioned problem caused for the decline of efficiency and inconveniences of the school management.

### **1.3 Objective**

The objectives of developing School Management System (SMS) are identified based on the review of the problem statements stated at **Section1.2**. The objectives are listed as below:

i. To improve the efficiency of school management system by replacing the existing manual paper based system.

Admin and teacher are able to use this system to replacing paper based system manage and modify data easily. This system can help admin and teacher manage file and data in short time and efficiency.

ii. To minimize human errors in calculate student academic result report and without data redundancy by enforcing key constraints.

Admin and teacher are able to manage and modify data by using this system without happen human error in calculate student exam total mark and average of mark of result.

iii. To maintain and secure the data related to student personal details with keep data of past dozen years into a proper system with a database.

Admnistrator and teacher are able to retrive and searching data or files of past dozen year with easily and can found it in short time. Maintain and secure the data lost and prevent damaged by insect or natural disaster.

iv. To convenience parent to check his/her children academic result and attendance details report through this system.

Parent can through this system to check their children academic result or attendance report at any place. This system can convenience and save parent time to go to school take their children academic result.

### 1.4 Scope

The scopes of this project are focus on two major points which are module to be developed and target user.

### 1.4.1 Module to be Developed

# UNIVERSITE TEXAL MALAYSIA MELAKA

Login module is used to check whether the user is an authorized person to use the system or not. For this the user should give the correct username and password.

### ii. Form Module

Forms module consists of the following sub modules. There are student registration form, student marks form, teacher detail form, subject detail form and attendance form. This module is keep track teacher, student and subject data into database.

iii. Report Module

Report module is mentioned data are stored in the back end and can be retrieved as reports with filtering options. The following are the reports can be taken student academic result report and attendance report

### iv. Search Module

Search module are able admin, teachers and parent's convenience to search and retrieve large amount of student detail, attendance report, academic result and guardian detail in database by using specify words.

### 1.4.2 Target User

There are four types of end users for School Management System (SMS). The end users are Admin, teacher, student and parent. Admin can access to all system functionalities without restriction. Different types of teacher can access to all system functionalities with different type of limited restriction. Students can access their own account, edit profile and view result. For parents, they can access their own account and view their children's profile.

UNIVERSITI TEKNIKAL MALAYSIA MELAKA

### a. Admin

Admin can access all system functionalities without restriction that include insert/update teacher, student, parent, class, subject information detail. While Admin can key-in student exam mark and take student attendance. Besides that, Admin are able to searching, retrieving and viewing all the data are inside database.

b. Teacher

Teachers are able to access all system functionalities with different type of limited restriction. Teachers are able to insert/ update student, parent and teacher own profile detail. While teacher cannot insert/update other teacher detail just only can viewing other teacher detail. Besides that, teacher are able